# Dépannage du problème de commutation sur le coeur convergent RCM  $\overline{a}$

## **Contenu**

**Introduction** Informations générales Qu'est-ce que RCM ? Composants de RCM Modèle de déploiement RCM type Présentation de l'interface CLI RCM Adresse IP de gestion UPF IP de rôle de périphérique UPF Commandes CLI utiles pour le dépannage de RCM Identifier l'UPF de secours actuel à partir du centre d'opération RCM Problème signalé par des défaillances RCM sur des POD CNDP **Solution** Solution de contournement Journaux à collecter en cas de défaillance d'UPF qui provoque un basculement Niveau de journalisation des centres d'opération RCM Collecte de données étape par étape Informations connexes

# Introduction

Ce document décrit les étapes de base du dépannage sur Redundancy Configuration Manager (RCM) en cas d'événement de panne réseau.

## Informations générales

## Qu'est-ce que RCM ?

Le RCM est un noeud propriétaire Cisco ou une fonction réseau (NF) qui fournit une redondance pour les fonctions de plan utilisateur basées sur StarOS (UPF).

Le RCM fournit la redondance N : M de l'UPF où N est un nombre d'UPF actifs et est inférieur à 10, et M un nombre d'UP de secours dans le groupe de redondance.

## Composants de RCM

Le RCM comprend des composants qui s'exécutent en tant que pods dans la machine virtuelle du RCM :

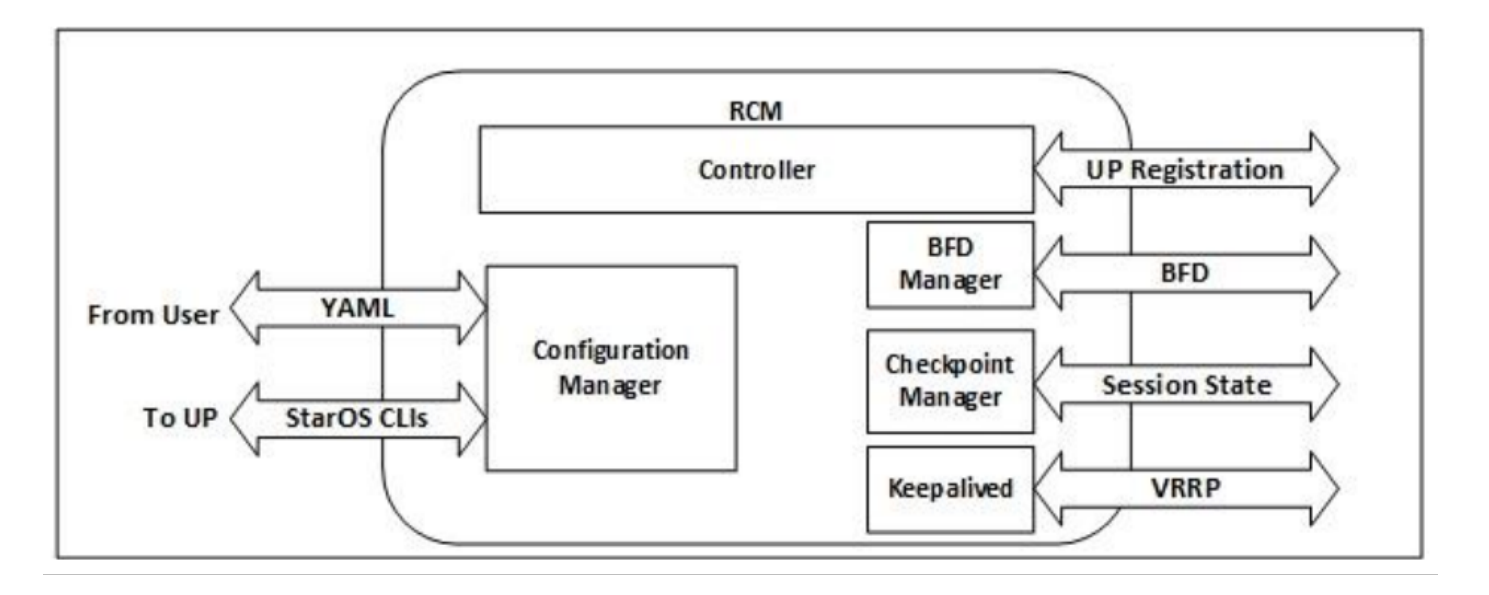

- Contrôleur : Il communique les décisions spécifiques à un événement avec tous les autres modules du RCM.
- Gestionnaire BFD (BFDMgr) : Il utilise le protocole BFD pour identifier l'état du plan de données
- Gestionnaire de configuration (ConfigMgr) : Il charge la configuration demandée sur les plans utilisateur (UP)
- Gestionnaire de redondance (RedMgr) : Il est également appelé Checkpoint Manager. Il stocke et envoie les données du point de contrôle à un UPF de secours.
- Conservé : Il communique entre le RCM actif et le RCM de secours avec l'utilisation du VRRP

## Modèle de déploiement RCM type

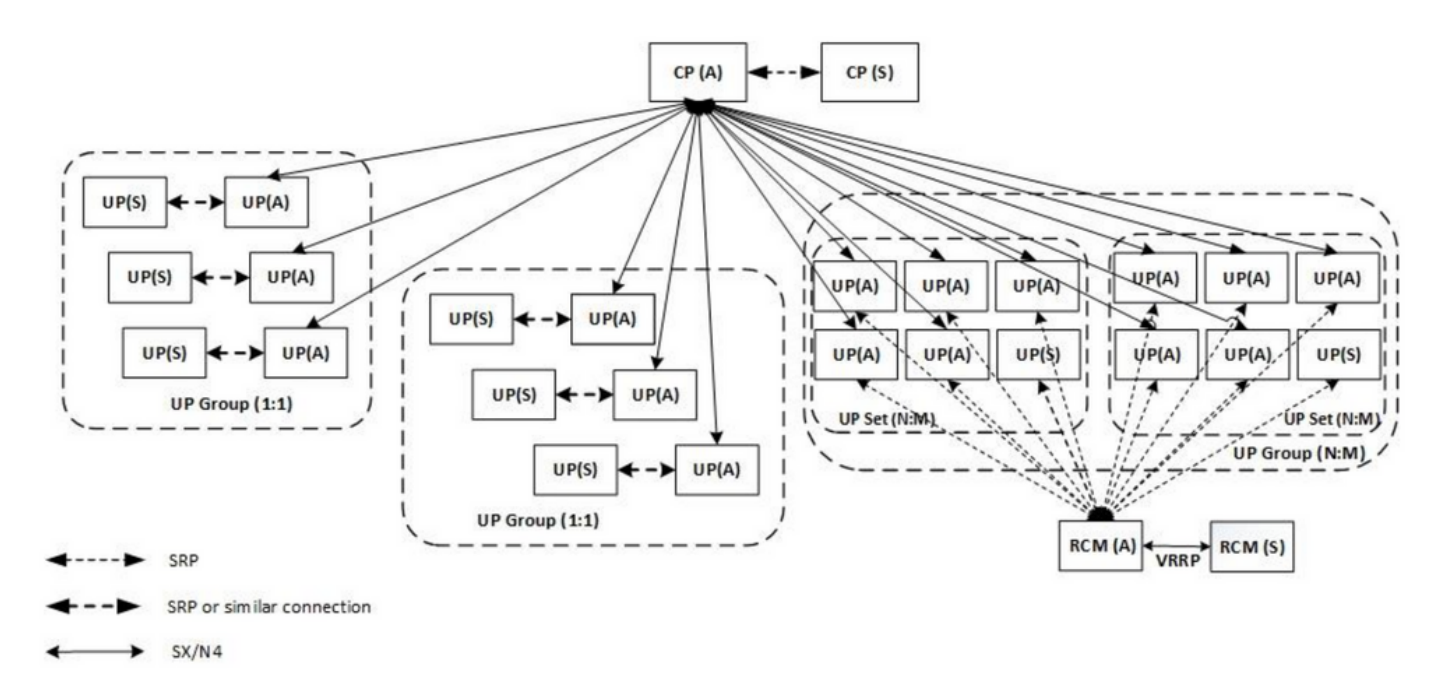

## Présentation de l'interface CLI RCM

Dans cet exemple, il existe quatre centres d'OPS RCM. Afin de confirmer quels Kubernetes RCM correspondent à quel Centre OPS RCM et Environnement d'exécution commun RCM (CEE) vous pouvez vous connecter aux Kubernetes RCM et répertorier les espaces de noms :

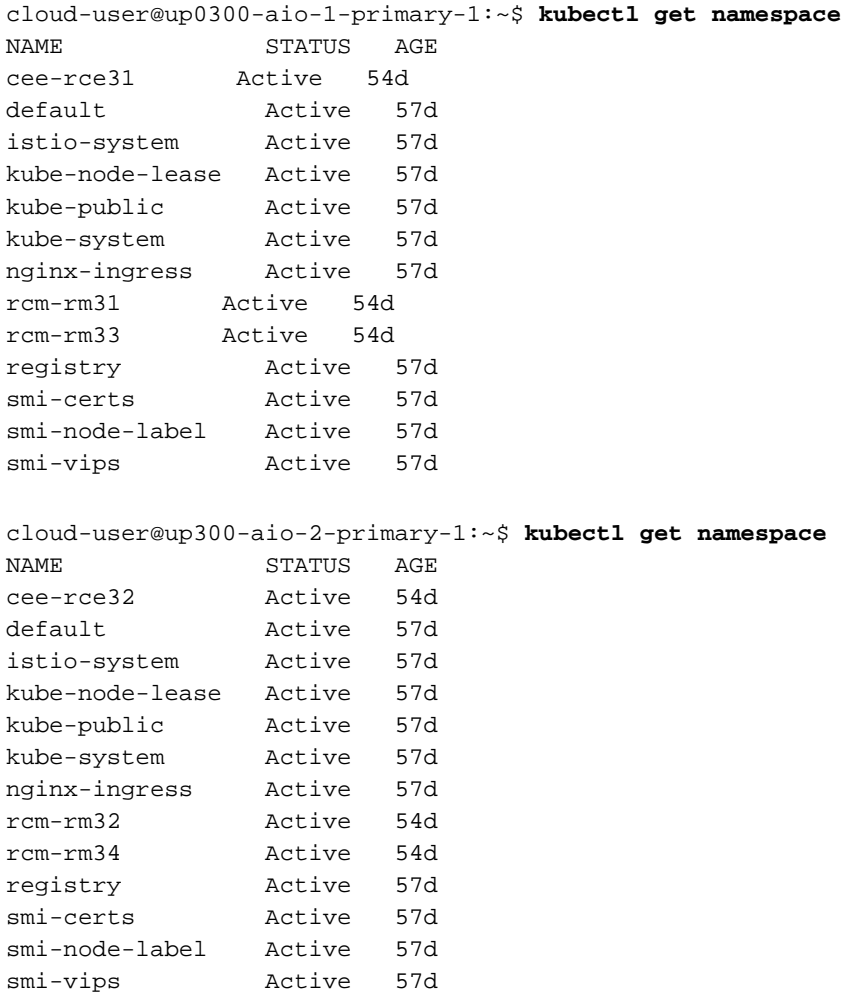

#### Adresse IP de gestion UPF

Cette adresse IP est spécifique et liée à la machine virtuelle ou au protocole UPF. Il est utilisé dans la communication initiale entre UPF et RCM, où UPF s'enregistre avec RCM et RCM configure UPF et attribue également un rôle. Vous pouvez utiliser cette adresse IP pour identifier UPF à partir des sorties CLI de RCM.

## IP de rôle de périphérique UPF

Lié à un rôle (actif/en veille) :

Cette adresse IP se déplace au fur et à mesure de la commutation.

#### Commandes CLI utiles pour le dépannage de RCM

Vous pouvez vérifier quel groupe RCM est l'UPF à partir de RCM OPS Center. Trouvez un exemple à partir de la plate-forme de déploiement natif cloud (CNDP) :

```
[local]UPF317# show rcm info
Redundancy Configuration Module:
-------------------------------------------------------------------------------
Context: rcm
Bind Address: 10.10.9.81
Chassis State: Active 
Session State: SockActive
```
Route-Modifier: 32 RCM Controller Address: 10.10.9.179 RCM Controller Port: 9200 RCM Controller Connection State: Connected Ready To Connect: Yes Management IP Address: 10.10.14.33 Host ID: UPF320 SSH IP Address: 10.10.14.40 (Activated)

Note: L'ID d'hôte n'est pas le même que le nom d'hôte UPF.

Ici, vous pouvez voir l'état sur RCM OPS Center :

```
[up300-aio-2/rm34] rcm# rcm show-status
message :
{"status":[" Thu Oct 21 10:45:21 UTC 2021 : State is primary"]} 
[up300-aio-2/rm34] rcm# rcm show-statistics controller
message :
{
  "keepalive_version": "65820a54450f930458c01e4049bd01f207bc6204e598f0ad3184c401174fd448",
  "keepalive_timeout": "2s",
  "num_groups": 2,
  "groups": [
    {
      "groupid": 2,
      "endpoints_configured": 7,
      "standby_configured": 1,
      "pause_switchover": false,
      "active": 6,
      "standby": 1,
      "endpoints": [
        {
          "endpoint": "10.10.9.85",
          "bfd_status": "STATE_UP",
          "upf_registered": true,
          "upf_connected": true,
          "upf_state_received": "UpfMsgState_Active",
          "bfd_state": "BFDState_UP",
          "upf_state": "UPFState_Active",
          "route_modifier": 32,
          "pool_received": true,
          "echo_received": 45359,
          "management_ip": "10.10.14.41",
          "host_id": "UPF322",
          "ssh_ip": "10.10.14.44"
        },
        {
          "endpoint": "10.10.9.86",
          "bfd_status": "STATE_UP",
          "upf_registered": true,
          "upf_connected": true,
          "upf_state_received": "UpfMsgState_Active",
          "bfd_state": "BFDState_UP",
          "upf_state": "UPFState_Active",
          "route_modifier": 32,
          "pool_received": true,
          "echo_received": 4518,
          "management_ip": "10.10.14.43",
          "host_id": "UPF317",
```

```
 "ssh_ip": "10.10.14.34"
 },
 {
   "endpoint": "10.10.9.94",
   "bfd_status": "STATE_UP",
   "upf_registered": true,
   "upf_connected": true,
  "upf state received": "UpfMsgState Active",
   "bfd_state": "BFDState_UP",
   "upf_state": "UPFState_Active",
   "route_modifier": 32,
   "pool_received": true,
   "echo_received": 4518,
   "management_ip": "10.10.14.59",
   "host_id": "UPF318",
   "ssh_ip": "10.10.14.36"
 },
 {
   "endpoint": "10.10.9.81",
   "bfd_status": "STATE_UP",
   "upf_registered": true,
   "upf_connected": true,
   "upf_state_received": "UpfMsgState_Active",
   "bfd_state": "BFDState_UP",
   "upf_state": "UPFState_Active",
   "route_modifier": 32,
   "pool_received": true,
   "echo_received": 45359,
   "management_ip": "10.10.14.33",
   "host_id": "UPF320",
   "ssh_ip": "10.10.14.40"
 },
 {
   "endpoint": "10.10.9.82",
   "bfd_status": "STATE_UP",
   "upf_registered": true,
   "upf_connected": true,
   "upf_state_received": "UpfMsgState_Standby",
   "bfd_state": "BFDState_UP",
   "upf_state": "UPFState_Standby",
   "route_modifier": 50,
   "pool_received": false,
   "echo_received": 4505,
   "management_ip": "10.10.14.35",
   "host_id": "",
   "ssh_ip": "10.10.14.60"
 },
 {
   "endpoint": "10.10.9.83",
   "bfd_status": "STATE_UP",
   "upf_registered": true,
   "upf_connected": true,
   "upf_state_received": "UpfMsgState_Active",
   "bfd_state": "BFDState_UP",
   "upf_state": "UPFState_Active",
   "route_modifier": 30,
   "pool_received": true,
   "echo_received": 4518,
   "management_ip": "10.10.14.37",
   "host_id": "UPF319",
   "ssh_ip": "10.10.14.38"
 },
 {
   "endpoint": "10.10.9.84",
```

```
 "bfd_status": "STATE_UP",
       "upf_registered": true,
       "upf_connected": true,
       "upf_state_received": "UpfMsgState_Active",
       "bfd_state": "BFDState_UP",
       "upf_state": "UPFState_Active",
       "route_modifier": 32,
       "pool_received": true,
       "echo_received": 4518,
       "management_ip": "10.10.14.39",
       "host_id": "UPF321",
       "ssh_ip": "10.10.14.42"
     }
   ]
 },
```
#### Identifier l'UPF de secours actuel à partir du centre d'opération RCM

Àpartir de RCM OPS, le centre identifie l'UPF en veille à l'aide de la commande rcm showstatistics controller :

```
 {
        "endpoint": "10.10.9.82",
        "bfd_status": "STATE_UP",
        "upf_registered": true,
        "upf_connected": true,
        "upf_state_received": "UpfMsgState_Standby",
        "bfd_state": "BFDState_UP",
        "upf_state": "UPFState_Standby",
        "route_modifier": 50,
        "pool_received": false,
        "echo_received": 4505,
        "management_ip": "10.10.14.35",
        "host_id": "",
       "ssh_ip": "10.10.14.60"
      },
```
Connectez-vous à UPF et vérifiez les informations RCM :

```
[local]UPF318# show rcm info
Saturday November 06 13:29:59 UTC 2021
Redundancy Configuration Module:
-------------------------------------------------------------------------------
Context: rcm 
Bind Address: 10.10.9.82
Chassis State: Standby
Session State: SockStandby
Route-Modifier: 50 
RCM Controller Address: 10.10.9.179
RCM Controller Port: 9200
RCM Controller Connection State: Connected 
Ready To Connect: Yes
Management IP Address: 10.10.14.35
Host ID: 
SSH IP Address: 10.10.14.60 (Activated)
Voici les autres informations utiles du Centre OPS de RCM :
```
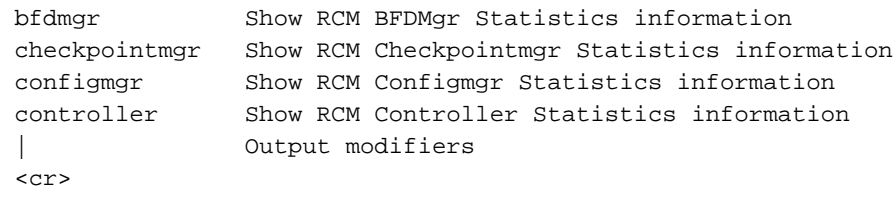

Téléchargez le [guide](/content/dam/en/us/td/docs/wireless/upc/21-24/rcm-config-admin/21-24-rcm-config-admin.pdf) d[u](/content/dam/en/us/td/docs/wireless/upc/21-24/rcm-config-admin/21-24-rcm-config-admin.pdf) [RCM](/content/dam/en/us/td/docs/wireless/upc/21-24/rcm-config-admin/21-24-rcm-config-admin.pdf) pour la version 21.24.

## Problème signalé par des défaillances RCM sur des POD CNDP

Le problème a été signalé sur l'un des UPF lié à l'alerte UP\_SX\_SESS\_ESTABLISHMENT\_SR. Cette alerte indique que le taux de réussite de l'établissement de session sur l'interface SX a baissé sous le seuil configuré.

Si vous regardez les statistiques Grafana, une dégradation 5G/4G est observée en raison de la raison de déconnexion pdn\_sess\_create | Échecs| | upf\_fail :

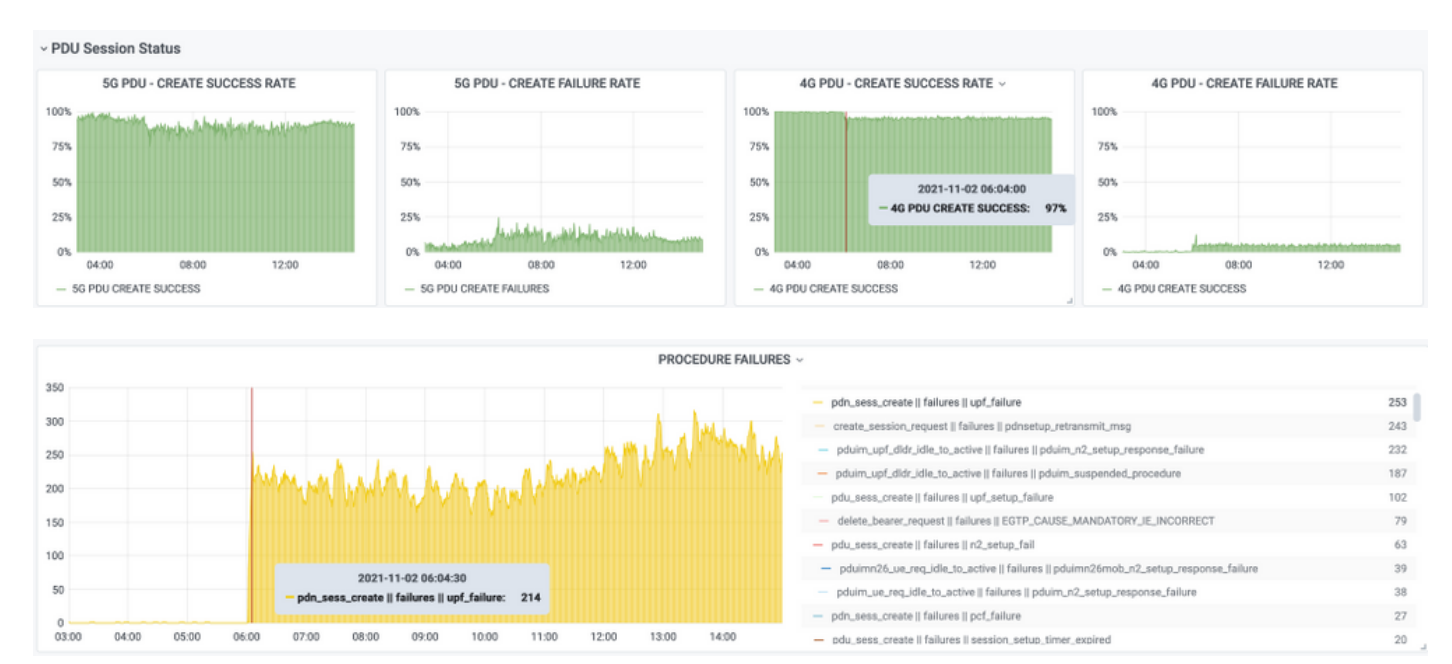

#### Ceci confirme que le pdn\_sess\_create | Échecs| | upf\_fail a été causé par UPF419 :

#### [local]UPF419# **show rcm info**

Saturday November 06 14:01:30 UTC 2021 Redundancy Configuration Module:

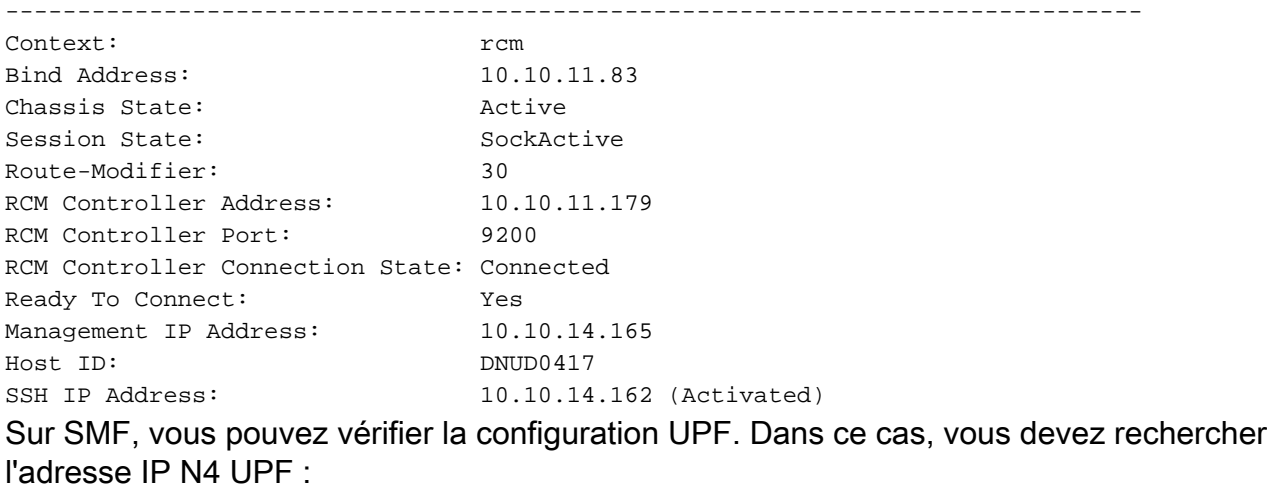

```
[smf/smf2] smf# show running-config profile network-element upf node-id n4-peer-UPF417
profile network-element upf upf19
 node-id n4-peer-UPF417
 n4-peer-address ipv4 10.10.10.17
 n4-peer-port 8805
 upf-group-profile upf-group1
dnn-list [ internet ]
 capacity 10
 priority 1
exit
```
Ensuite, vous pouvez exécuter la requête Grafana pour identifier l'adresse UPF N4 qui présente le plus d'échecs :

Requête Grafana :

sum(expand(proto\_udp\_res\_msg\_total{namespace=~"\$namespace », message\_name=« session\_establishment\_res », status=« no\_rsp\_ived\_tx »} [15m])) par (nom\_message, état, peer\_info)

```
Étiquette : {{nom_message}} || {{status}} || {{peer_info}}
```
Grafana doit montrer où les échecs se produisent. Dans l'exemple, il est lié à UPF419.

Lorsque vous vous connectez au système, vous pouvez confirmer que le sessmgr n'a pas été correctement défini après la commutation RCM, car de nombreux gestionnaires de session ne sont pas dans l'état 'Actv Ready' attendu.

#### [local]UPF419# **show srp checkpoint statistics verbose**

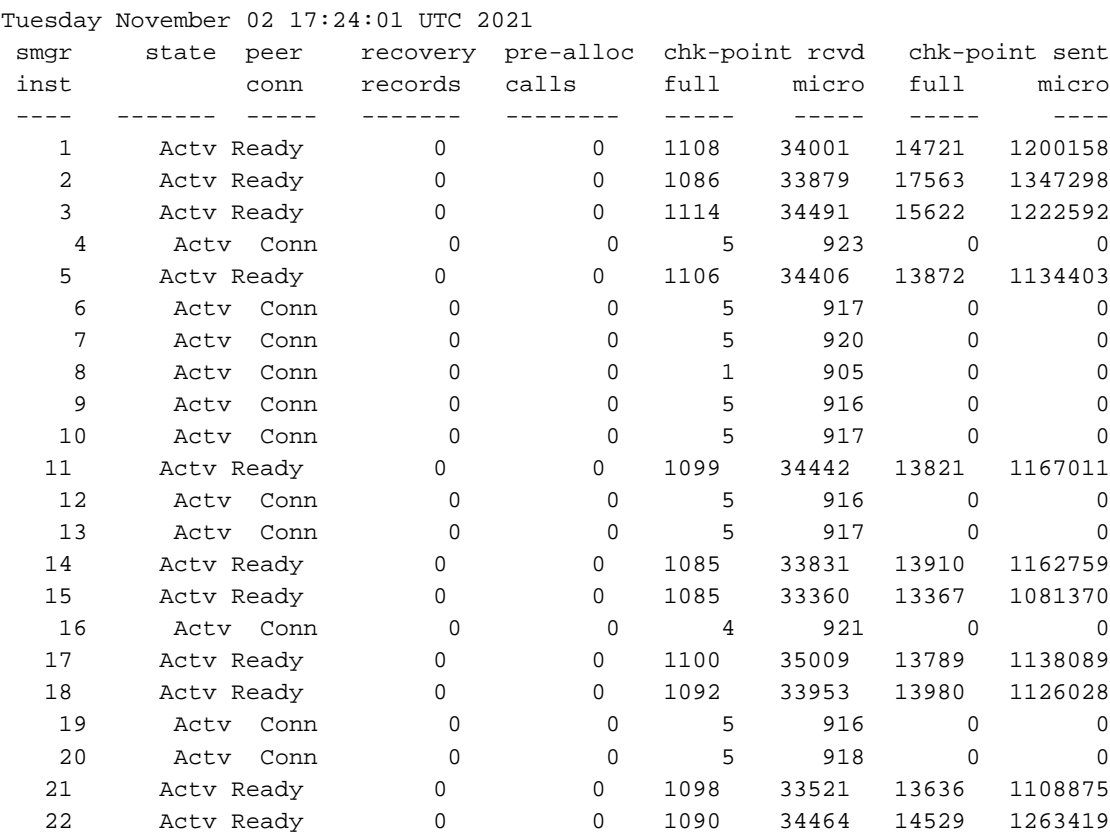

## Solution

Ceci est lié à Cisco Defect Tracking System (CDETS) [CSCvz9749.](https://bst.cisco.com/quickview/bug/CSCvz97499) Le correctif a été intégré dans 21.22.ua4.82694 et versions ultérieures.

## Solution de contournement

Sur UPF419, vous devez redémarrer les instances du gestionnaire de session qui n'étaient pas dans Actv Ready avec instance sessmgr masquée de l'utilitaire de suppression de tâche de commande <> et cela résout la situation.

#### [local]UPF419# **show srp checkpoint statistics verbose**

Wednesday November 03 16:44:57 UTC 2021

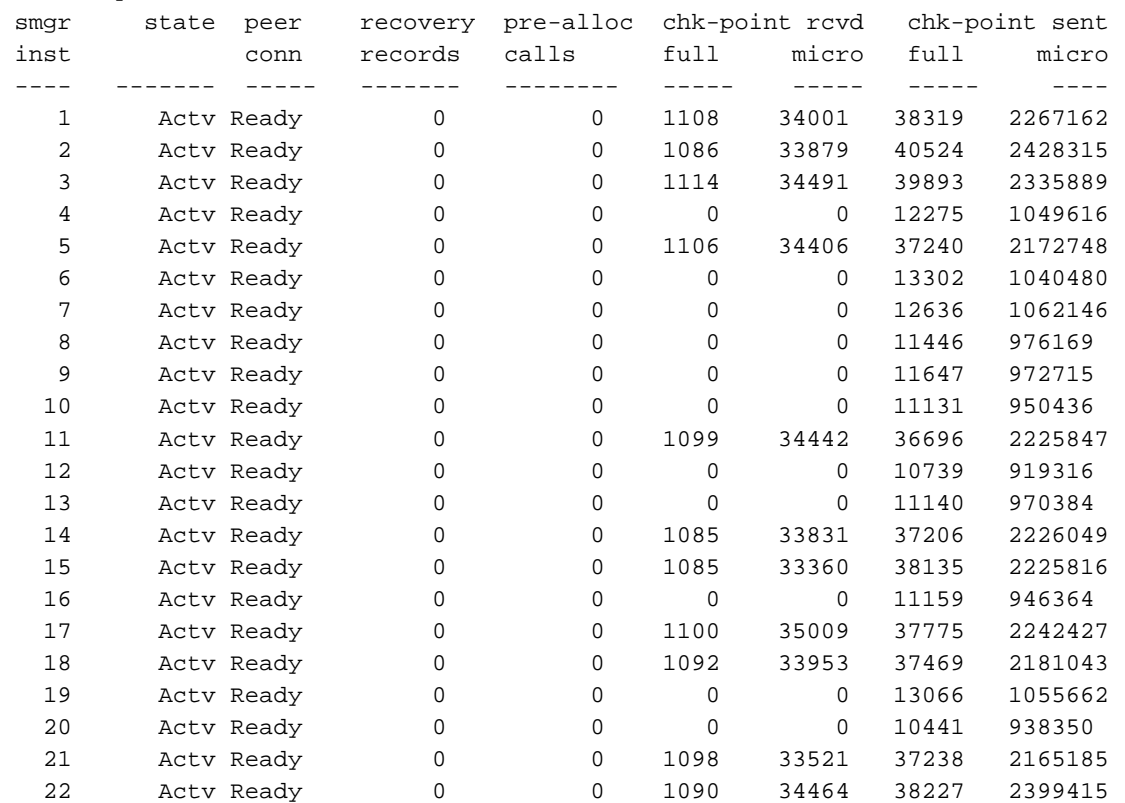

## Journaux à collecter en cas de défaillance d'UPF qui provoque un basculement

Note: Assurez-vous que les journaux de débogage sont activés dans RCM (demandez l'approbation avant d'activer un journal de débogage). Reportez-vous aux recommandations de journalisation.

#### Niveau de journalisation des centres d'opération RCM

logging level application debug logging level transaction debug logging level tracing off logging name infra.config.core level application warn logging name infra.config.core level transaction warn logging name infra.resource\_monitor.core level application warn logging name infra.resource monitor.core level transaction warn

## Collecte de données étape par étape

- 1. Résumé de la question : L'énoncé du problème doit être clair. Indiquez le nom/adresse IP du noeud problématique afin qu'il soit plus facile de trouver les informations nécessaires à partir des journaux. Par exemple, en cas de problème de commutation, il est utile de mentionner qu'IP x.x.x.x est l'UPF source et x.x.x.y est l'UPF de destination.
- 2. S'il existe plusieurs façons de reproduire le problème, mentionnez-les.
- 3. Informations de version RCM : Dans le cas d'un déploiement de MV RCM à partir de MV RCM, chat /etc/smi/rcm-image-version show helm à partir du centre d'opération. Dans le cas du déploiement du RCM CN, montrer la barre depuis le centre des opérations.
- RCM Tac débogue les journaux CN ou RCM au moment de l'occurrence du problème. Dans 4. certains cas, vous pouvez également demander des journaux dès le début lorsque le POD vient d'être lancé.
- 5. Indiquez quel RCM est principal ou de secours. Dans le cas du CN, partagez l'information pour les deux paires RCM.
- 6. Partagez la configuration en cours à partir de RCM ops-center à partir de toutes les instances.
- 7. Collectez les interruptions SNMP du RCM.
- 8. Quelle que soit la panne de commutation, il est préférable de collecter un SSD UP actif et un SSD UP de secours.
- 9. Les commandes RCM controller, configmgr, checkpoint manager, switchover et switchoververbose statistics sont utilisées pour mentionner l'interface de ligne de commande exacte.

rcm show-statistics controller rcm show-statistics configmgr rcm show-statistics checkpointmgr rcm show-statistics switchover rcm show-statistics switchover-verbose

- 10. Syslogs de UPF ou RCM.
- 11. Si le problème est lié à une panne de commutation, un nouveau SSD UPF actif et un ancien SSD actif UPF sont requis. Dans certains cas, les actifs anciens redémarrent en raison de la commutation. Dans ce cas, vous devez reproduire le problème, et juste avant cela vous devez collecter l'ancien SSD UP actif.
- 12. Dans un cas d'échec de commutation, il est également utile de collecter les journaux de débogage vpn, sessmgr, sess-gr et sxdemux des anciens et des nouveaux actifs lors de la reproduction du problème.

logging filter active installation sxdemux level debug logging filter active installation sessmgr level debug logging filter active, installation sess-gr level debug logging filter active Facility vpn level debug

- 13. Les coeurs Vpnmgr/Sessmgr sont nécessaires en cas d'erreur/problème dans sessmgr/vpnmgr. Sessmgr\_instance\_id est l'instance où le problème est détecté. vpnmgr instance id est le numéro de contexte du contexte RCM. tâche principale installation instance sessmgr <id\_instance\_sessmgr> tâche principale installation instance vpnmgr <vpnmgr\_instance\_id>
- En cas de problème de HA RCM, partagez les journaux de débogage/pod du centre 14.d'assistance technique RCM des deux instances.

# Informations connexes

- [https://www.cisco.com/c/en/us/support/wireless/ultra-cloud-core-user-plane-function/products](https://www.cisco.com/c/fr_ca/support/wireless/ultra-cloud-core-user-plane-function/products-installation-and-configuration-guides-list.html)[installation-and-configuration-guides-list.html](https://www.cisco.com/c/fr_ca/support/wireless/ultra-cloud-core-user-plane-function/products-installation-and-configuration-guides-list.html)
- [Support et documentation techniques Cisco Systems](https://www.cisco.com/c/fr_ca/support/index.html)